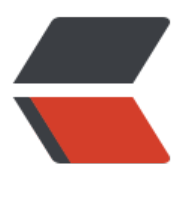

链滴

# linux 文[件编](https://ld246.com)码转换

作者: someone31950

- 原文链接:https://ld246.com/article/1535631671819
- 来源网站: [链滴](https://ld246.com/member/someone31950)
- 许可协议:[署名-相同方式共享 4.0 国际 \(CC BY-SA 4.0\)](https://ld246.com/article/1535631671819)

# **Linux的编码及编码转换**

如果你需要在Linux中操作windows下的文件,那么你可能会经常遇到文件编码转换的问题。Window 中默认的文件格式是GBK(gb2312),而Linux一般都是UTF-8。下面介绍一下,在Linux中如何查看文 [的编码及如何进行对文件进行编码转换。](https://www.cnblogs.com/123fantao/p/8195680.html)

#### **查看文件编码**

在Linux中查看文件编码可以通过以下几种方式:

1.在Vim中可以直接查看文件编码

:set fileencoding

即可显示文件编码格式。

如果你只是想查看其它编码格式的文件或者想解决用Vim查看文件乱码的问题,那么你可以在

~/.vimrc 文件中添加以下内容:

set encoding=utf-8 fileencodings=ucs-bom,utf-8,cp936

这样,就可以让vim自动识别文件编码(可以自动识别UTF-8或者GBK编码的文件), 其实就是依照fil encodings提供的编码列表尝试,如果没有找到合适的编码,就用latin-1(ASCII)编码打开。

## **文件编码转换**

1.在Vim中直接进行转换文件编码,比如将一个文件转换成utf-8格式

:set fileencoding=utf-8

2. iconv 转换, iconv的命令格式如下:

iconv -f encoding -t encoding inputfile

比如将一个UTF-8 编码的文件转换成GBK编码

iconv -f GBK -t UTF-8 file1 -o file2

iconv -f gbk -t utf8 linux常用命令.txt > linux常用命令.txt.utf8

## **文件名编码转换:**

从Linux 往 windows拷贝文件或者从windows往Linux拷贝文件,有时会出现中文文件名乱码的情况 出现这种问题的原因是因为,windows的文件名 中文编码默认为GBK,而Linux中默认文件名编码为UT 8,由于编码不一致,所以导致了文件名乱码的问题,解决这个问题需要对文件名进行转码。

在Linux中专门提供了一种工具convmv进行文件名编码的转换,可以将文件名从GBK转换成UTF-8编 ,或者从UTF-8转换到GBK。

首先看一下你的系统上是否安装了convmv,如果没安装的话用:

yum -y install convmv

安装。

下面看一下convmv的具体用法:

convmv -f 源编码 -t 新编码 [选项] 文件名

常用参数:

-r 递归处理子文件夹

--notest 真正进行操作, 请注意在默认情况下是不对文件进行真实操作的, 而只是试验。

--list 显示所有支持的编码

--unescap 可以做一下转义,比如把%20变成空格

比如我们有一个utf8编码的文件名,转换成GBK编码,命令如下:

convmv -f UTF-8 -t GBK --notest utf8编码的文件名

这样转换以后"utf8编码的文件名"会被转换成GBK编码(只是文件名编码的转换,文件内容不会发生 化)